## Windows Installer for Minimal ConTeXt distribution by Vyatcheslav Yatskovsky

- Envinroment vars are set locally
- One should run .bat inside MS-DOS window and work within it
- What about FAR manager, external editors?

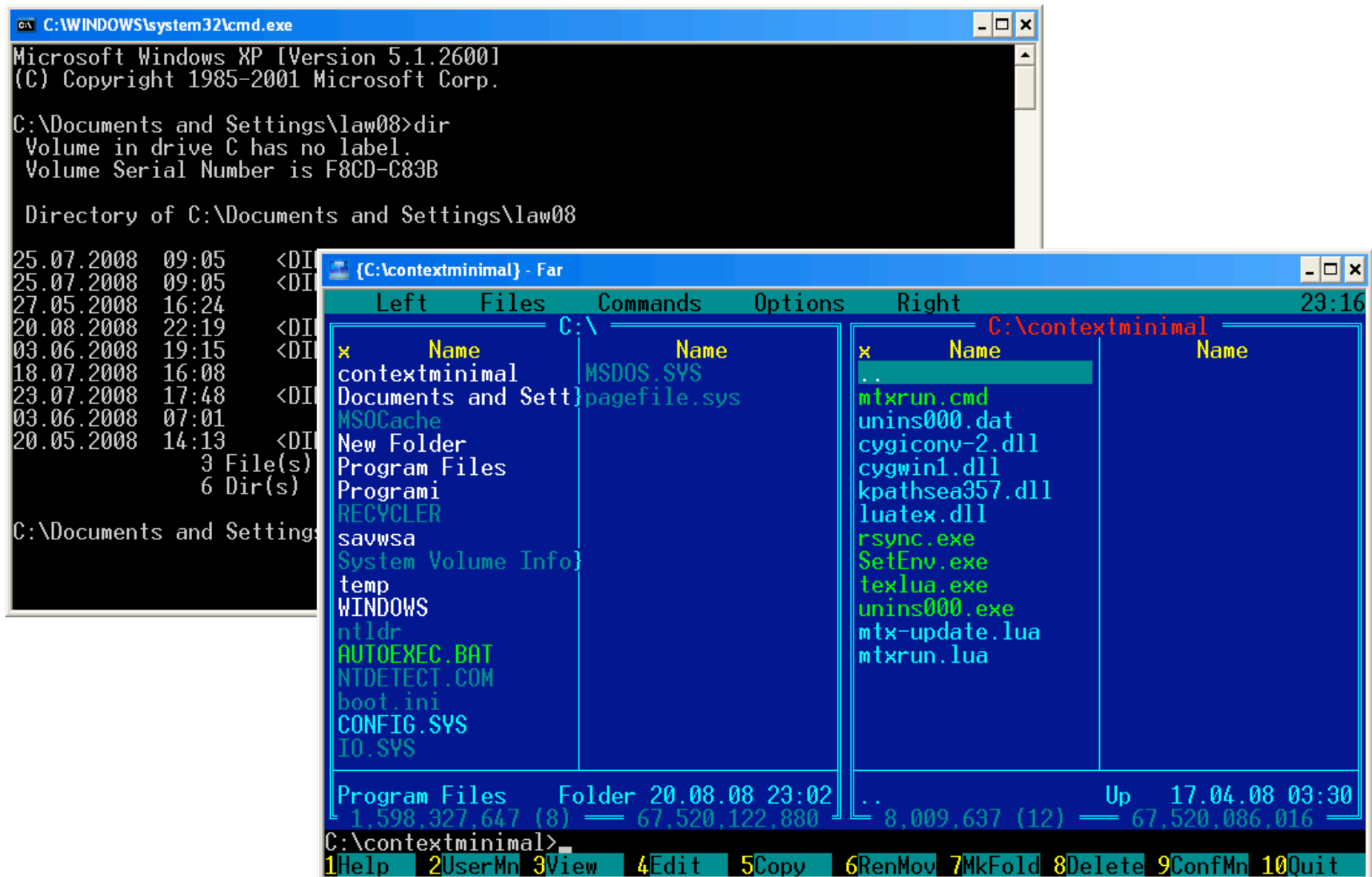

• Minimal set of variables is found and put under HKEY\_CURRENT\_USER/ Environment

## • All depend on path

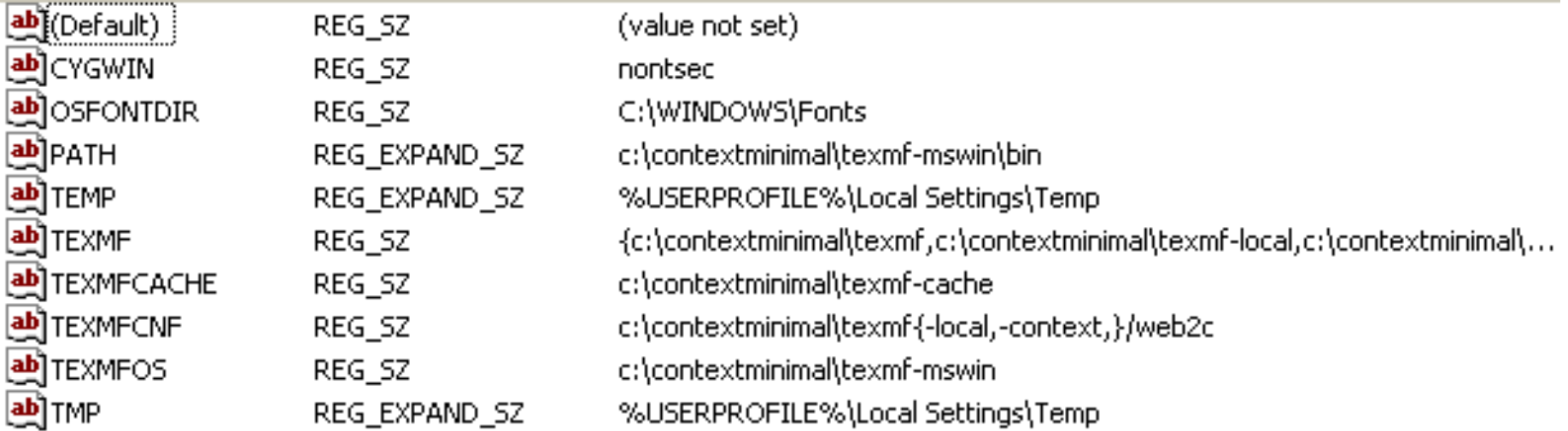

- First 'installer' was written in Pascal to set keys
- Convenient installer (wizard style) is needed to convince other people to try ConTeXt

# Implementation

- 'Real' Windows installer is based on Inno Setup
- Doesn't include distributive, only rsync
- Fetches mtxrun.lua with libs using rsync
- Then calls the script with –update
- (Optionally calls it again with –make)

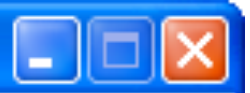

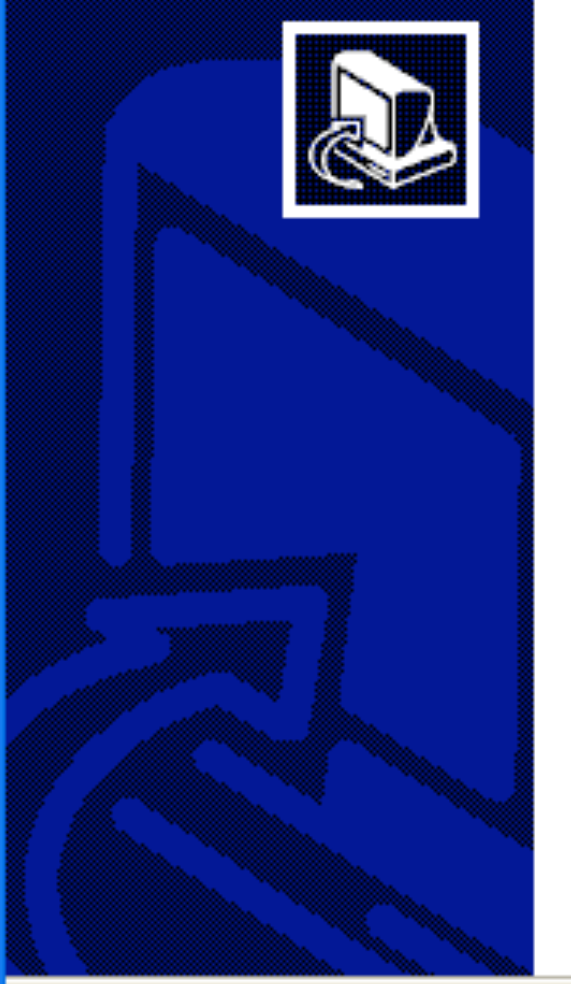

### Welcome to the Context Minimal Setup Wizard

This is an installer for Minimal/Standalone ConTeXt distribution.

Click Next to continue, or Cancel to exit Setup.

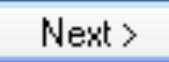

Cancel

#### Information

Please read the following important information before continuing.

When you are ready to continue with Setup, click Next.

[This wizard doesn't install the ConTeXt by itself, but rather downloads and calls a Lua script (mtx-update.lua) which does the job.

WARNING! Do not choose the option to modify OS environmental variables if you have!  $MikTeV$  or  $TeV$  Live installed as this will interfere with either of them.

You also need Ruby to run ConTeXt with pdfTeX engine.

|2007-2008, Vyatcheslav Yatskovsky| yatskovsky@gmail.com

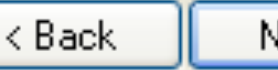

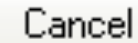

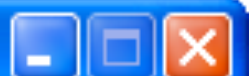

Next >

#### **Select Destination Location**

Where should Context Minimal be installed?

Setup will install Context Minimal into the following folder.

To continue, click Next. If you would like to select a different folder, click Browse.

c:\contextminimal

At least 3,9 MB of free disk space is required.

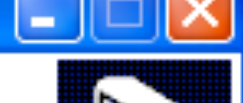

Browse...

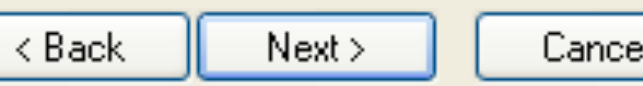

#### **Update**

Select update options

All options below are required it you are running this installer for the first time.

If you already have setup script and destribution files, the first and second options are not necessary, but they are recommended for keeping your files in sync.

- $\triangledown$  Get latest setup files
- $| \checkmark |$  Get latest distribution files.
	- ⊙ Beta version
	- Stable version
- $\triangledown$  Make format files

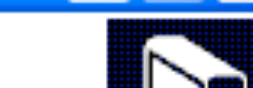

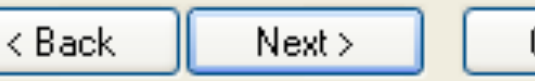

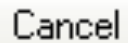

### 1<sup>8</sup> Setup - Context Minimal

#### **Select Additional Tasks**

Which additional tasks should be performed?

Select the additional tasks you would like Setup to perform while installing Context Minimal, then click Next.

Set environment vars globally (recommended only if no other TeX systems are ☑ installed)

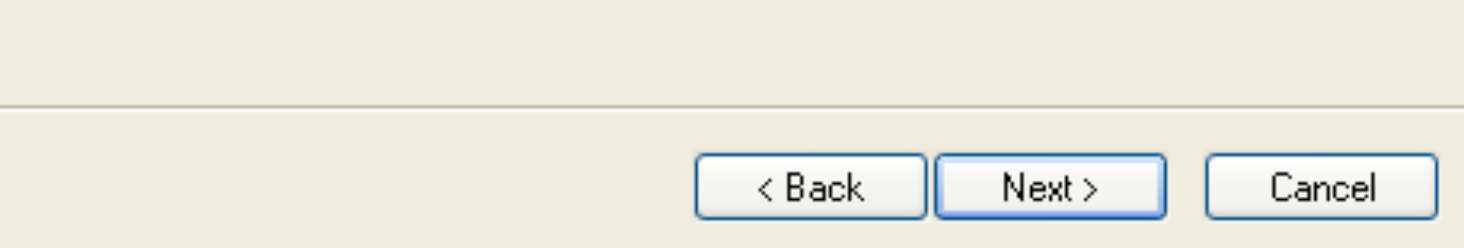

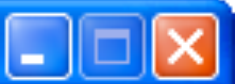

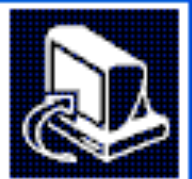

#### **Ready to Install**

Setup is now ready to begin installing Context Minimal on your computer.

Click Install to continue with the installation, or click Back if you want to review or change any settings.

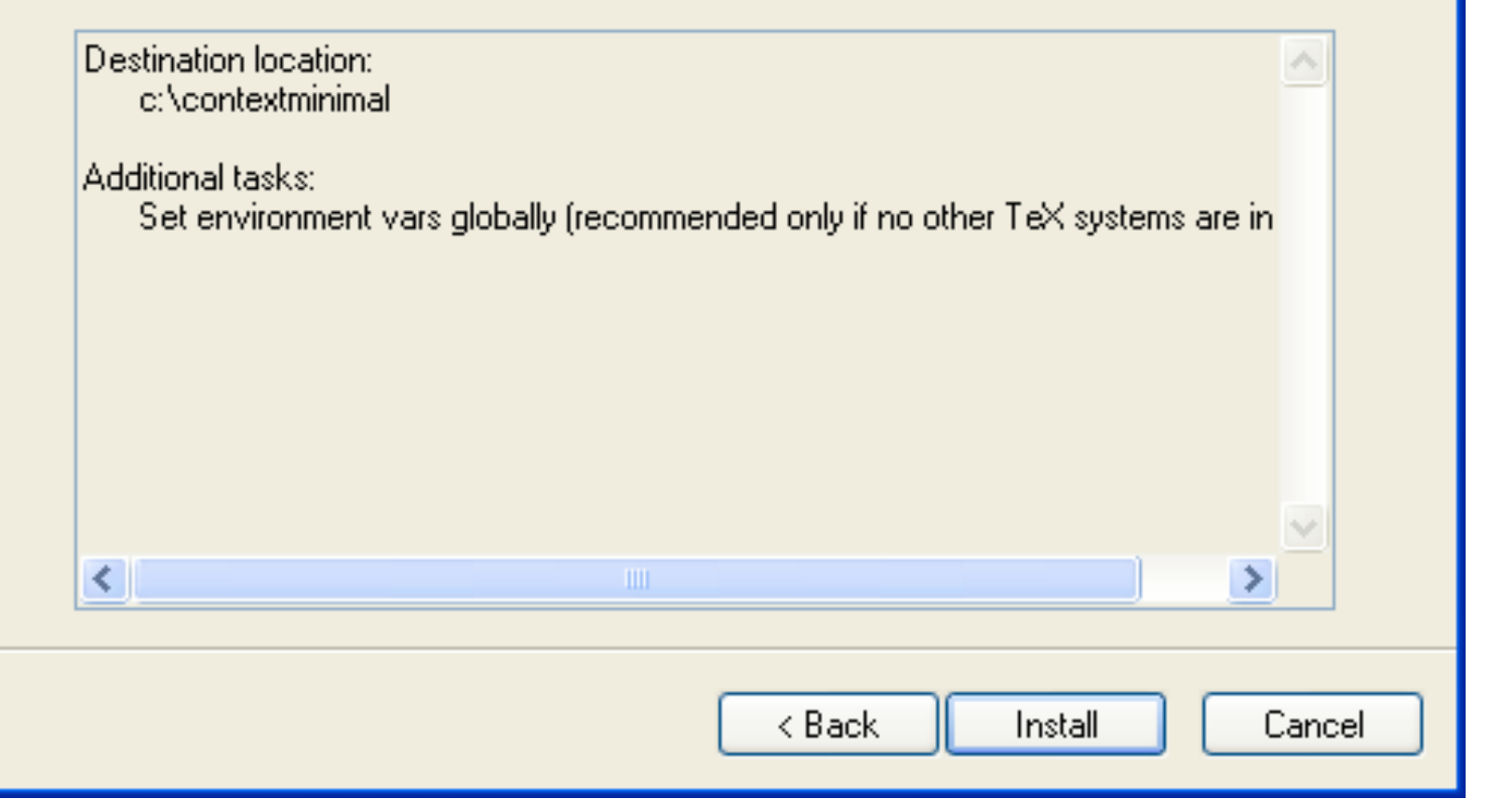

#### Installing

Please wait while Setup installs Context Minimal on your computer.

Updating base setup files...

### . . . . . .

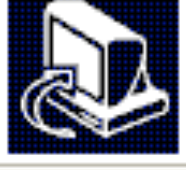

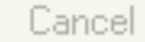

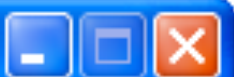

### 1<sup>8</sup> Setup - Context Minimal

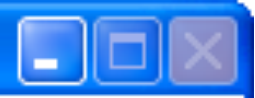

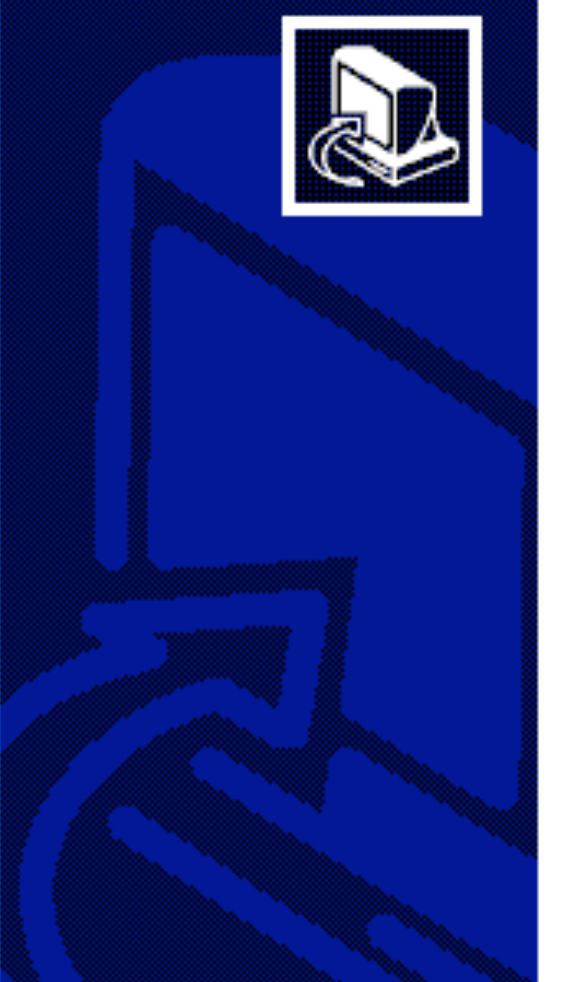

### **Completing the Context Minimal** Setup Wizard

Setup has finished installing Context Minimal on your computer.

Click Finish to exit Setup.

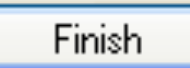

# Conclusion

- Installer can set environment vars globally (may interfere with MiKTeX and others)
- It is very small, but fetches data from repository in two steps
- Makes format files and other 'dirty' work
- First user-friendly installer for Windows